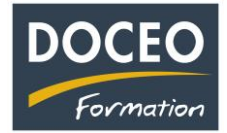

Saisie en dépense sur une seule ligne.

**Saisie en dépenses de factures avec une base HT différente de la base du calcul de TVA :**

La facture EDT et les factures à plusieurs taux de TVA ou taxes diverses peuvent être saisies **sur une seule ligne**.

Exemple de facture : 10 100 HT (comprenant des taxes non soumises à TVA) 1 600 TVA 11 700 TTC

- 1) **Supprimer** le taux de la TVA
- 2) Saisir le **montant HT** dans la cellule **Saisie HT**
- 3) Saisir le **montant de la TVA**

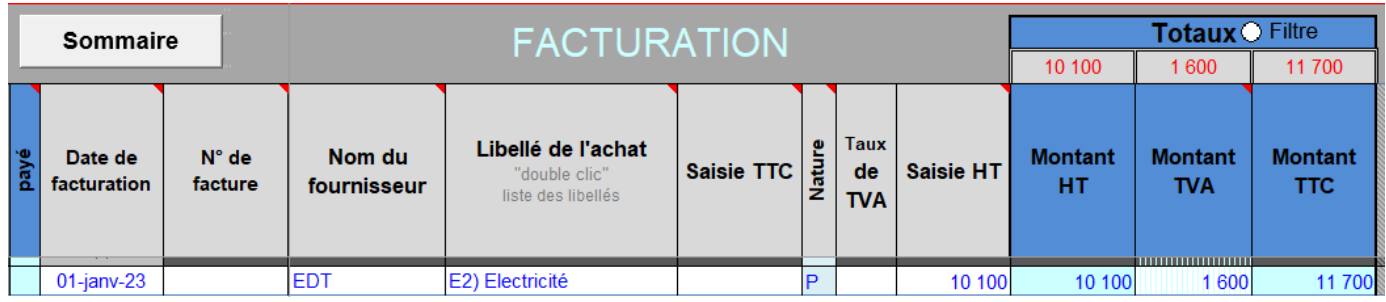

N'oubliez pas vos sauvegardes ! Bonne saisie.

Arnaud LOZINGUEZ Auteur de Compta-facile